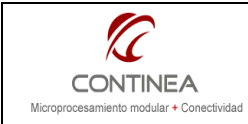

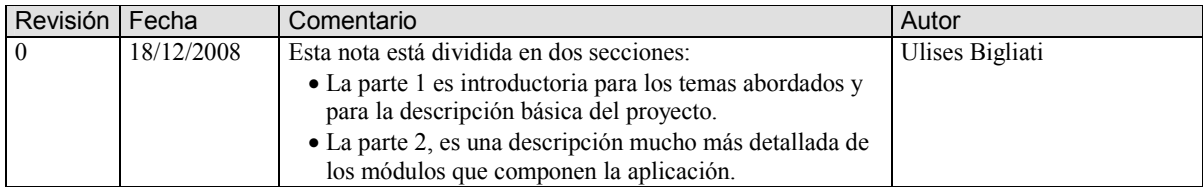

# ÍNDICE

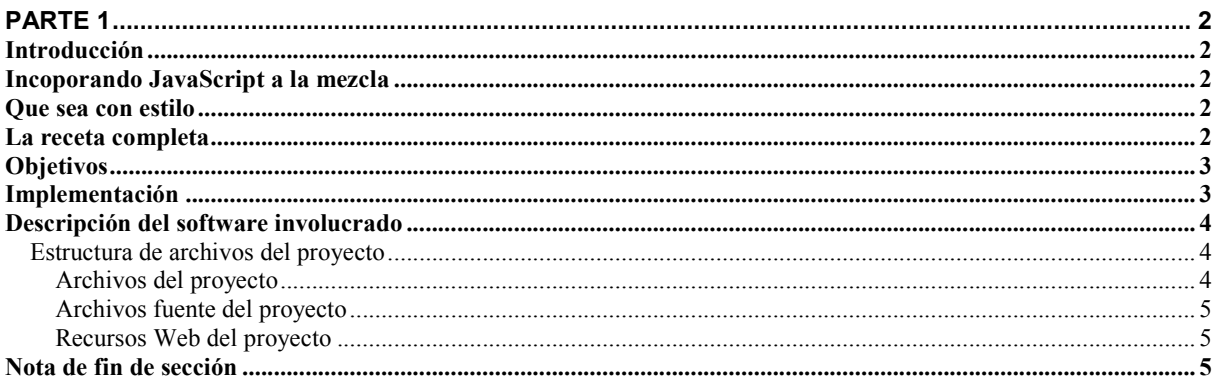

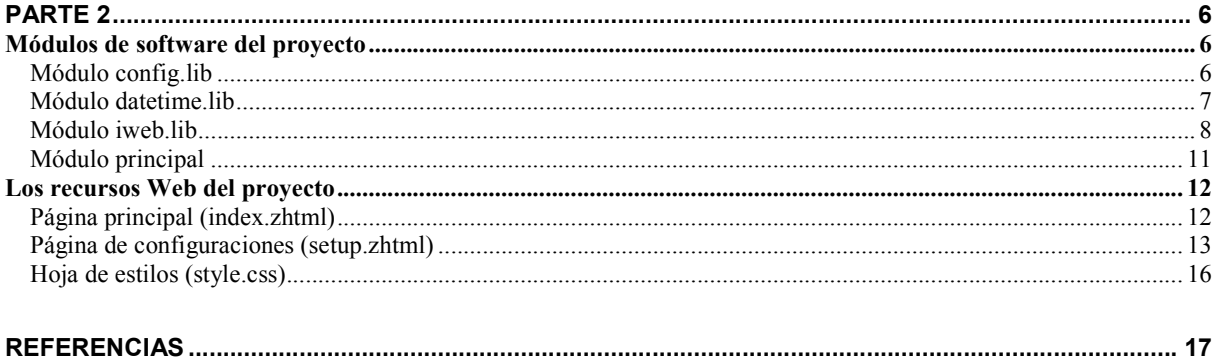

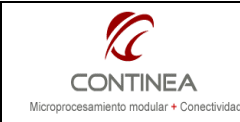

## Parte 1

## Introducción

Al desarrollador de aplicaciones embebidas que trabaja con el entorno integrado Dynamic C probablemente se le presente en algún momento la ocasión de realizar algún proyecto con la particularidad de incorporar funcionalidad Web en su diseño.

A partir de las versiones 9.60 y 10.21 el Dynamic C puede descargarse gratuitamente desde el sitio Web del fabricante; el módulo de software RabbitWeb, es distribuido en forma integrada y también gratuita junto con el IDE de Rabbit.

RabbitWeb<sup>1</sup> es básicamente un lenguaje de script que corre del lado del servidor, que se integra al http server de Rabbit y que junto a una serie de extensiones en cuanto a directivas de compilador, macros y otras herramientas proporciona un marco de trabajo muy amigable para la implementación de aplicaciones embebidas basadas en Web sin la necesidad utilizar los mecanismos CGI.

## Incoporando JavaScript a la mezcla

Sin embargo, y a pesar de las bondades del módulo RabbitWeb, cuando la interfaz de usuario que tenemos que construir se va haciendo más compleja, es muy conveniente valerse de otro lenguaje de script para ejecutar ciertas tareas, pero esta vez del lado del cliente, es decir que ciertos procesos serían ejecutados por el propio navegador en la computadora del cliente. Este lenguaje es por supuesto JavaScript<sup>2</sup> y las tareas a realizar con este lenguaje son típicamente:

- Funciones de validación utilizadas en forma previa al envío de datos de formularios HTML (para que permitir que el usuario envíe lo que no debe a nuestro sistema embebido si podemos evitarlo antes)
- Manejo de timers: utilizados para ejecutar tareas sincrónicas, tales como el refresco periódico de página, despliegue de relojes en pantalla, y lo que fuera necesario.
- Funciones de presentación que pudieran ser necesarias para adaptar y modificar el contenido HTML de la página y/o reaccionar con la interacción del usuario.
- Creación de menúes, etc., etc.

Los ítems listados arriba son solo algunas de las posibilidades que ofrece el uso del lenguaje, el programador seguramente sabrá encontrar muchas otras.

## Que sea con estilo

Por último, no menos importante que la funcionalidad provista y la facilidad de uso es la presentación estética de la interfaz Web que se construya. Mucho más importante aún, desde la óptica del desarrollador es poder realizar el mantenimiento de la estética de la interfaz con el menor esfuerzo posible. En este aspecto, es muy conveniente la incorporación de las hojas de estilo en cascada, arhivos que podrán encontrarse por ahí con la extensión .CSS (de cascade style sheet) que cuando son correctamente utilizados, proporcionan una forma muy cómoda de aplicar y modificar estilos a nuestras páginas HTML, separando de esta forma la estructura de presentación estética, de la estructura HTML funcional, esto estaría de acuerdo con una arquitectura dividida en capas, tal como les gusta decir a algunos.

## La receta completa

Desarrollar un proyecto que requiera o justifique la utilización de los elementos que fuimos mencionando, implica manipular y combinar diferentes recursos y/o tipos de codificación:

- El código en Dynamic C + RabbitWeb que soportará las funcionalidades de interfaz Web
- Una mezcla de HTML, ZHTML (el lenguaje scripting de Rabbit) y JavaScript en las páginas.
- El complemento de las hojas de estilo CSS, que es invocado desde las páginas ZHTML.

 $\overline{a}$ 1 Puede consultarse un tutorial en castellano sobre RabbitWeb en la sección de "Tutorials" sitio web de Cika Electrónica :http://www.cika.com.ar/soporte/Tutorials/CTU-006\_RabbitWeb.pdf o referirse al manual del fabricante en http://www.rabbit.com/documentation/docs/manuals/TCPIP/UsersManualV2/index.html (sección 5).

 $2^{2}$  Probablemente una de las mejores referencias de la Web para empezar a comprender este lenguaje: http://www.w3schools.com/JS/default.asp

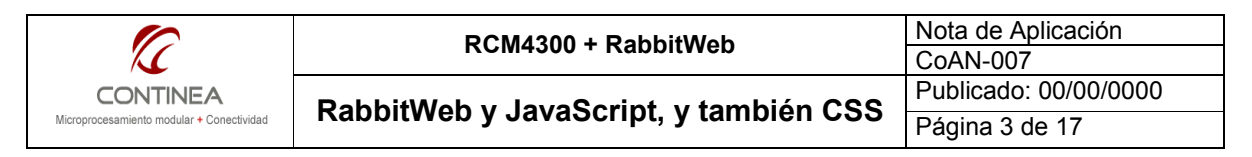

Por otra parte, el kit de herramientas a utilizar para el desarrollo de un sistema basado en Web tal como lo fuimos describiendo podría ser:

- 1. El entorno de desarrollo Dynamic C, para la programación de nuestro sistema dedicado.
- 2. Un editor HTML que interprete la sintaxis de Javascript, para el diseño de la interfaz Web que estará embebida en nuestro sistema.
- 3. El navegador de nuestra preferecia, para visualización, prueba y debug de la interfaz Web. Se pueden diferenciar dos instancias de prueba:
	- o Durante la edición de la página, cuando todo transcurre en la computadora del programador, esto es una prueba mayormente estática, mediante cual pueden comprobarse aspectos de presentación y de ejecución de algunas rutinas de JavaScript.
	- Cuando la página es provista por el servidor Web del módulo Rabbit, es decir, cuando la interfaz Web está en pleno funcionamiento y la prueba entonces es totalmente dinámica, existiendo interacción con nuestro sistema en desarrollo.

## **Objetivos**

La propuesta es compartir un pequeño ejemplo de desarrollo de una interfaz Web de control y monitoreo. No interesa mostrar las posibilidades no solo del módulo RabbitWeb, sino de cómo esta herramienta puede combinarse con otros estándares, tales como JavaScript y/o CSS para potenciar así varios aspectos del desarrollo basado en Web.

## Implementación

En esta ocasión, no existen aspectos para considerar vinculados al hardware. Solo cabría destacar que como esta nota es producto de un desarrollo realizado sobre un RCM4300, las características que son propias de los periféricos de este módulo fueron simuladas con fines de generalizar la demostración para que pueda ser probada con otros módulos.

La implementación podría ser realizada entonces en cualquier módulo Rabbit con Ethernet, sin embargo hasta el momento solo hemos comprobado el funcionamiento de esta demo sobre el módulo RCM4300. A continuación podemos ver las imágenes de la interfaz Web generada: a la izquierda, la pantalla principal; a la derecha, la interfaz de configuraciones.

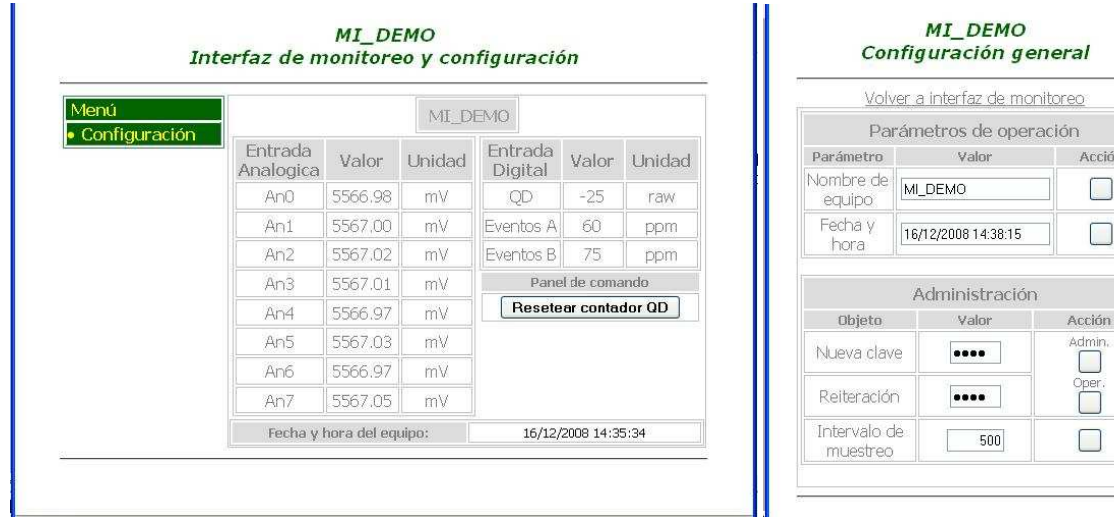

Conceptualmente se han definido tres perfiles de usuario para acceder a ellas:

Invitados, operadores, y administradores. Cada uno de ellos obtiene un nivel de acceso diferente, según se ha predeterminado en el código del programa.

Se ha creado además un usuario perteneciente a cada uno de los grupos con los nombres y claves que se listan a continuacón:

- invitado: (sin contraseña)
- operador: "1234"
- admin: "6666"

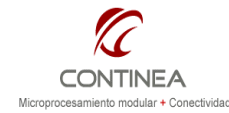

## Descripción del software involucrado

El programa de demostración está escrito en DC10.40 y se trata de la simulación de un sistema de adquisición de datos. La idea representada es la realización de una interfaz de monitoreo Web donde pueden observarse las mediciones (simuladas) de los canales del conversor analógico-digital, del detector de cuadratura y de las entradas de captura de eventos del módulo Rabbit. Adicionalmente se muestran la fecha y hora que esté vigente en el equipo y si el usuario posee los permisos necesarios (es administrador u operador ) también tiene la posibilidad de resetear el contador correspondiente al detector de cuadratura.

Como una segunda y última sección de esta interfaz se incluye una página de configuraciones desde la cual el usuario logueado como operador puede modificar la fecha y hora del equipo y también el nombre de este.

Si el usuario ingresa como administrador podrá además, cambiar las contraseñas de cualquiera de los dos roles (*operador / admin*) y también podrá modificar un parámatro adicional que es el intervalo de muestreo, cuyo sentido sería mucho mayor en una aplicación real.

#### Estructura de archivos del proyecto

Físicamente esta demostración está organizada según puede apreciarse en el siguiente esquema. Esta es una organización típica para cualquiera de nuestros proyectos en DC, sin embargo no deja de ser una cuestión de preferencia personal en cuanto a la forma de organización de los archivos de un proyecto.

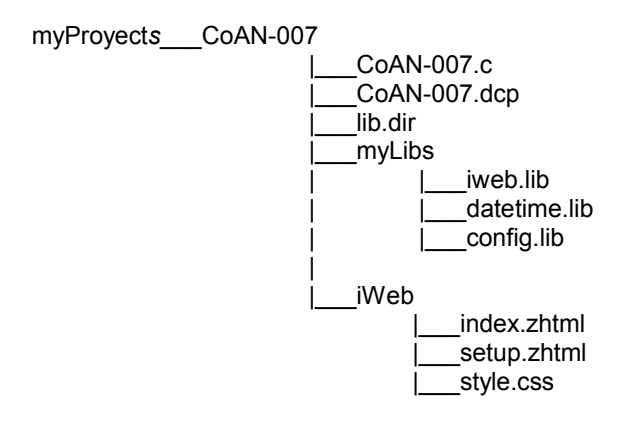

A continuación se explicará la naturaleza y funciones específicas de cada uno de los elementos del proyecto, para una mejor comprensión se separarán estos elementos en dos categorías:

## Archivos del proyecto

Los archivos de proyecto son los nombrados a continuación: myProyects, CoAN-007, myLibs, lib.dir, y CoAN-007.dcp. No se agregarán comentarios al respecto de estos ya que su uso no difiere de lo ya expuesto en notas anteriores (CoAN-006, CoAN-005). Sin embargo, sí haremos un comentario sobre el directorio iWeb que es propio de este proyecto en particular:

Este es un directorio creado para alojar los recursos que constituyen físicamente la interfaz web del sistema, es decir, básicamente las páginas ZHTML. Pero para nuestro ejemplo, vemos que también existe el archivo style.css, que es la hoja de estilo que aplicamos a nuestras páginas. En este directorio, también depositaríamos los archivos de imagen si existieran y todo recurso relaciona con nuestra interfaz web, como podría ser, por ejemplo un archivo de scripts externo ".js".

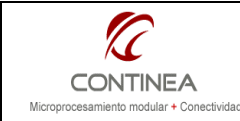

## Archivos fuente del proyecto

• iweb.lib:

Se creó este módulo para encapsular todas las funcionalidades propias de la interfaz Web, en esta aplicación en particular constituye el módulo central.

• datetime.lib:

Contiene utilidades de acceso al RTC incluido en todos los módulos Rabbit, las funciones encapsuladas en este módulo permiten por un lado leer y presentar la hora en el siguiente formato: dd/mm/aaaa hh:mm:ss y por otro lado permiten poner en hora el reloj a partir de un string de igual formato.

• config.lib:

Concentramos en este módulo todos los objetos que definen la estructura de configuraciónes no volátiles que será alojada en el userblock (memoria flash del módulo Rabbit). Esta library también contiene todas las funciones para una cómoda grabación y lectura de los datos que aloja.

• CoAN-007.c:

Archivo de programa de la aplicación, que básicamente consta de un loop principal desde el cual se llaman las distintas rutinas para la simulación de los valores que luego pueden ser leídos desde la interfaz Web.

#### Recursos Web del proyecto

• index.zhtml

Página web que incluye el código HTML, ZHTML y Javascript necesarios para construir la página principal de la interfaz.

setup.zhtml

Página compuesta de igual forma que la anterior, para conformar la sección de configuraciones de la aplicación.

style.css Hoja de estilos en cascada (Cascade style sheet) que se aplica en forma centralizada a las páginas ZHTML arriba mencionadas para dotarlas de la presentación estética deseada.

## Nota de fin de sección

Si el lector tuvo la paciencia y amabilidad de llegar hasta aca, se merece la aclaración de que hasta este punto, la intención ha sido informar sobre las técnicas que pueden ser aplicadas a sus proyectos con módulos Rabbit y Dynamic C cuando requieran de interfaces Web complejas.

Como sabemos que ver en funcionamiento un software de demostración puede valer más que mil líneas de comentario, avisamos que a estas alturas podría ser conveniente intentar correr el software de demostración suministrado con esta nota, ya que a continuación, en la parte 2 de este documento, se intenta explicar con bastante detalle las técnicas utilizadas. Para esto utilizamos comentarios adicionales realizados sobre el código que en algunas ocasiones en pro de la claridad, ha sido resumido.

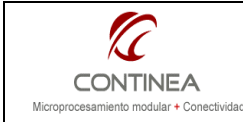

#### Parte 2

## Módulos de software del proyecto

Vamos a pasar ahora, a describir el funcionamiento de los diferentes bloques que integran el proyecto. Por supuesto, conforme al objetivo que se ha declarado para esta nota, nos concentraremos mayormente en los aspectos relacionados con la interfaz Web del sistema.

#### Módulo config.lib

Este módulo está encargado de proveer todos los servicios relacionados con el alojamiento y mantenimiento de la estructura de configuraciones en la memoria flash, más concretamente en la zona de memoria flash designada por Rabbit como user block. La estructura de configuración de nuestro sistema presenta esta forma:

```
struct config_st{ 
      unsigned int sample interval; char
      password[PASSMAXNUM][PASSMAXLEN+1]; 
       char name[NAMEMAXLEN+1]; 
};
```
Y la mantenemos espejada en RAM, según lo define esta declaración:

static struct config st config;

Si urgamos un poco mas en este módulo, vemos que hay directivas de compilador como esta:

#define CALIBMEMSIZE 2048

Quieren decir que reservamos un espacio de 2048 bytes del User Block para alojar allí las constantes de calibración que hubiera tenido nuestro sistema si fuera real y no un pobre simulacro como este.

A continuación vemos como con las directivas

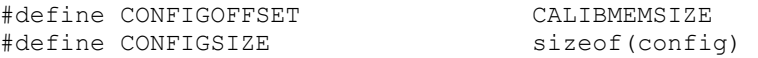

definimos el offset para la estructura y el tamaño. Esto nos será útil y cómodo para definir los elementos internos de la estructura con macros como las que pueden verse a continuación dentro del módulo que en general tienen esta forma:

#define SAMPLEINTERVALOFFSET CALIBMEMSIZE + (unsigned int)((unsigned long)(&SAMPLEINTERVAL) - (unsigned long)(&config))

#define SAMPLEINTERVALSIZE sizeof(SAMPLEINTERVAL)

Siendo "sampleinterval" definido así unas líneas atrás en el módulo que estamos describiendo:

#define SAMPLEINTERVAL config.sample\_interval

La intención de estas macros es definir el offset y el tamaño de cada elemento interno de la estructura, pero de una forma genérica y fácil de mantener en el futuro.

Antes de que finalicen las macro vemos estas líneas:

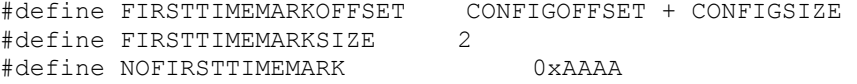

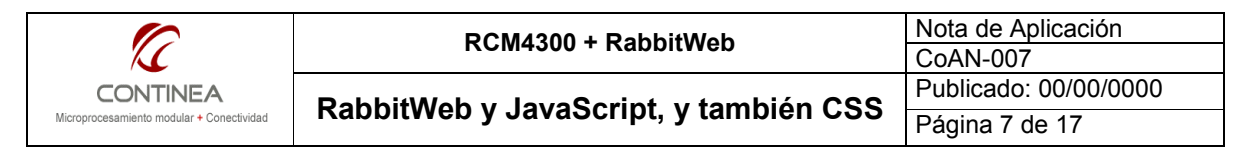

Que se utilizan para detectar la ocasión singular de que el inicio del sistema es el primer incio de toda la vida del mismo, y así forzar una configuración de fábrica. La función encargada de esto es la función de inicialización de la configuración, que nos muestra la siguiente anatomía: void cfgInit()

```
{ 
    if ( cfgIsFirstTime() ) 
    { 
        cfgSetDefault(); 
        cfgMarkFirstTime(); 
    } 
    else 
        cfgReadAll(); 
}
```
El resto de las funciones provista por este módulo se presentan a continuación y pueden agruparse de la siguiente forma, las que se destinan a los elementos particulares de la estructura:

```
void cfgSavePassword(char * newpass, unsigned char index);
void cfgSaveName(char * newname); 
void cfgSaveSampleInterval(unsigned int interval);
```
Y las que cumplen funciones de administración general de la estructura de configuración:

```
void cfgReadAll(); 
void cfgWriteAll(); 
void cfgSetDefault(); 
void cfgMarkFirstTime(); 
int cfgIsFirstTime(); 
void cfgInit();
```
Como ejemplo de la labor de una de las funciones de grabación veamos:

```
void cfgSaveSampleInterval(unsigned int interval) 
{ 
      SAMPLEINTERVAL = interval; 
      writeUserBlock( SAMPLEINTERVALOFFSET, &SAMPLEINTERVAL, SAMPLEINTERVALSIZE); 
}
```
Donde en la primer línea "grabamos" en la estructura alojada en RAM, y a continuación utilizamos la función de librería "writeUserBlock" mediante la cual grabamos en flash, aprovechando las macros que tanto trabajo nos dieron al principio.

El resto de las funciones actúan de forma muy similar a la descripta, por lo tanto no las examinaremos.

#### Módulo datetime.lib

Esta library no requiere demasiada explicación ya que se reduce a proporcionarle al sistema la siguiente interfaz:

```
void set time(char *pNewDateTime);
void get time( char * strdate, char * strtime);
```
La función set time toma del buffer de caracteres apuntado por el argumento un string con la forma: "dd/mm/aaaa hh:mm:ss" y obtiene de allí la nueva fecha y hora desde la cual podrá configurá el RTC del sistema mediante las función  $tm$  wr ( $\&rtc$ ) de la library de RTC de Rabbit.

La función get time realiza el proceso inverso, escribiendo en el buffer de caracteres apuntado por el argumento \*strdate un string con la forma: "dd/mm/aaaa"

Y a continuación, escribe un string con el formato "hh:mm:ss" en el buffer de caracteres apuntado por el argumento \*strtime.

Esta función se vale a su vez de la funcion  $tm_{rd}$  ( $strc)$ ; presente en las libraries de RTC de Rabbit.

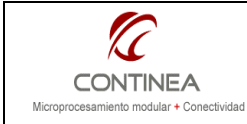

#### Módulo iweb.lib

El módulo iweb. Lib encarna toda la funcionalidad que pensamos ofrecer mediante la interfaz Web. No obstante eso, solo presenta una función accesible desde afuera del módulo:

void iweb  $init()$ ;

Esta simplemente registra para el servidor Web a los usuarios vinculándolos a los grupos que hayamos definido junto con su password correspondiente y en forma adicional esta función también inicializa las variables que servirán de control para la actividad generada desde las páginas ZHTML.

Ahora pasamos a analizar los bloques funcionales que conforman este módulo sin ahondar en los detalles propios de la sintaxis introducida por RabbitWeb, ya que, como se ha mencionado, existe bibliografía al respecto. 

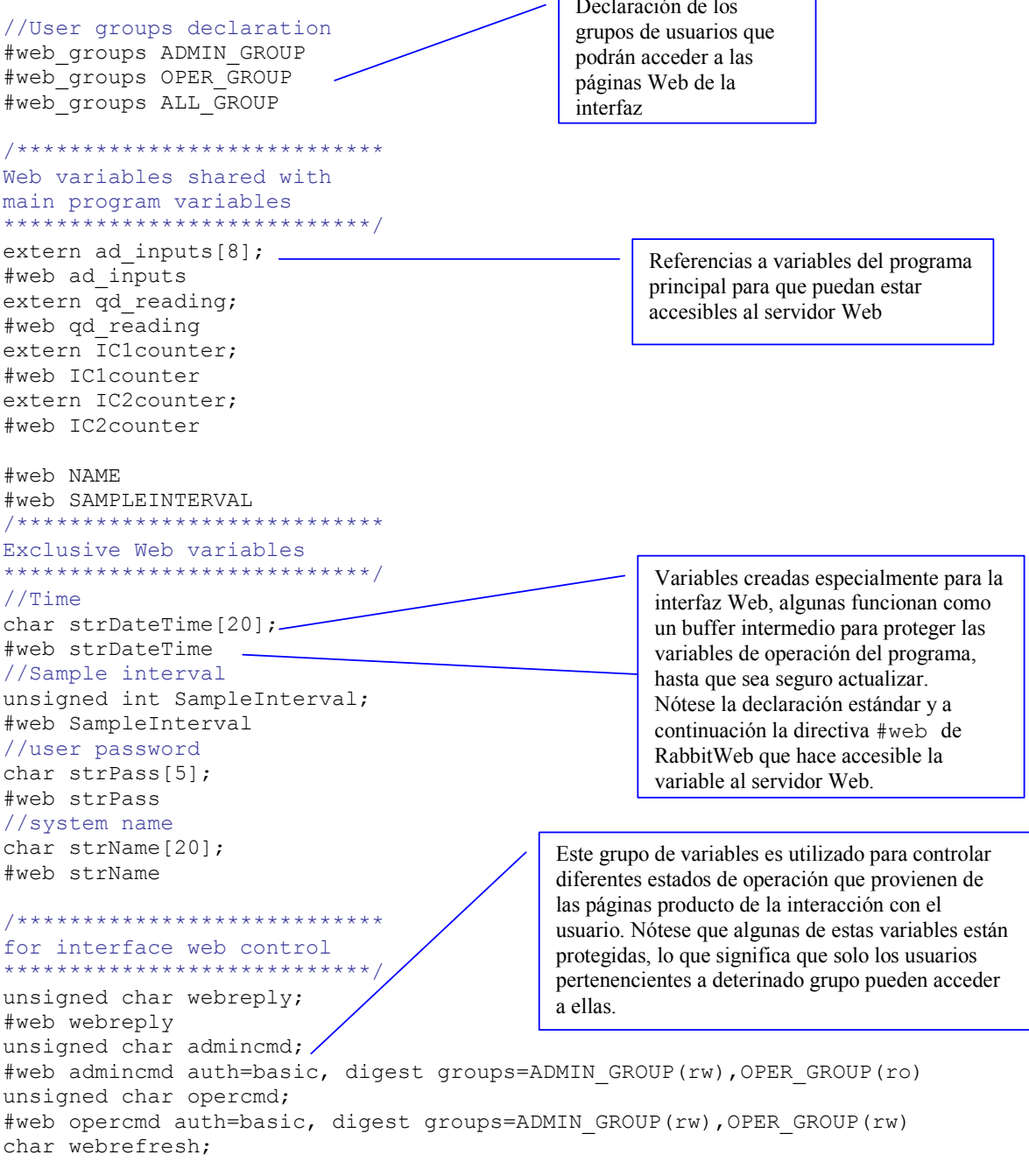

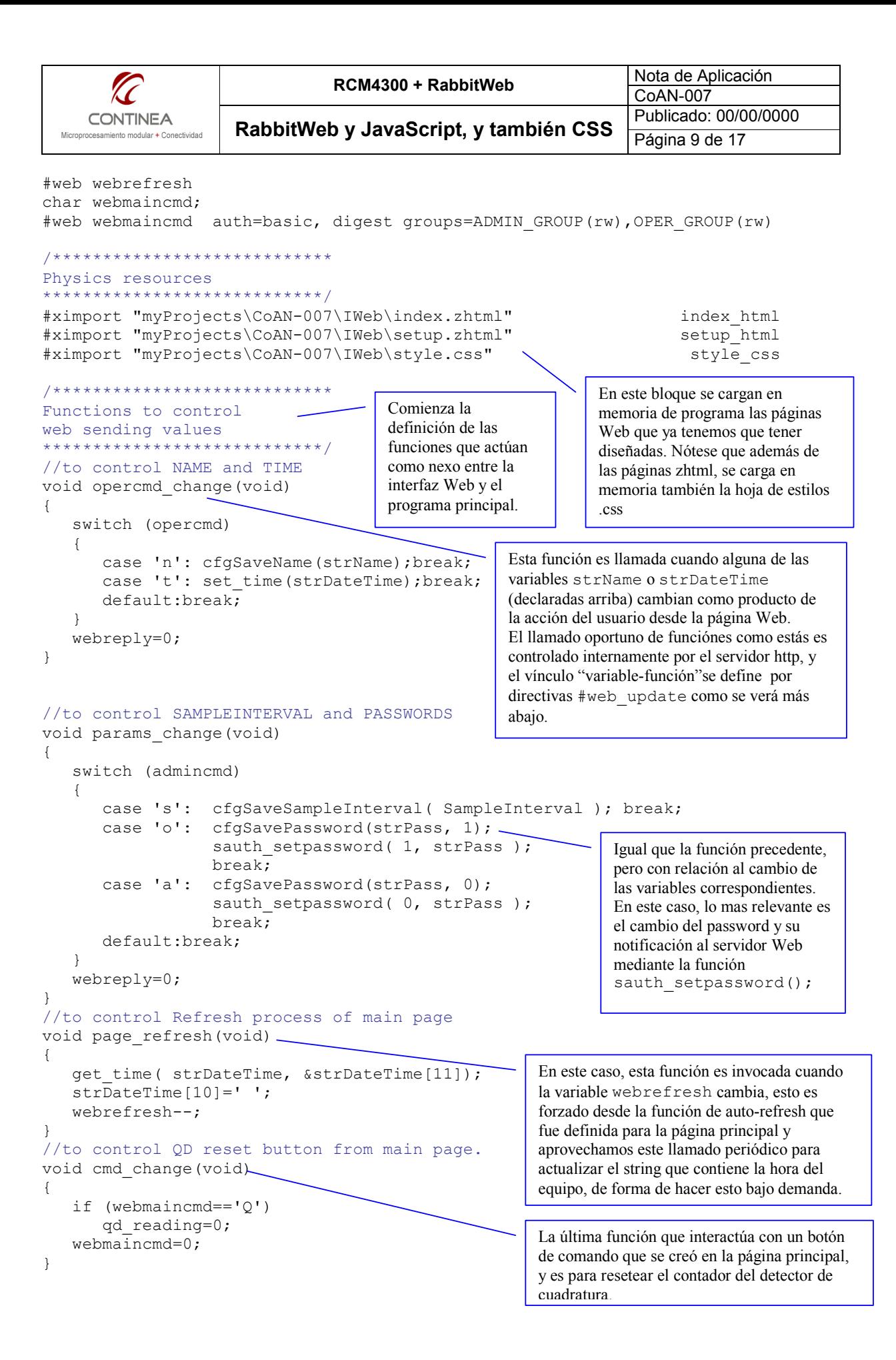

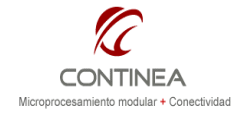

#### /\*\*\*\*\*\*\*\*\*\*\*\*\*\*\*\*\*\*\*\*\*\*\*\*\*\*\*\*\*\*\*\*\*\*\*\*\*\*\*\*\*\*\*\*\* linking variables with each handler function \*\*\*\*\*\*\*\*\*\*\*\*\*\*\*\*\*\*\*\*\*\*\*\*\*\*\*\*\*\*\*\*\*\*\*\*\*\*\*\*\*\*\*\*\*\*/ //Main page #web\_update webrefresh page\_refresh #web update webmaincmd //config page #web update SampleInterval, strPass, admincmd params change #web\_update strName, strDateTime opercmd\_change //MIME types SSPEC\_MIMETABLE\_START SSPEC\_MIME\_FUNC(".zhtml", "text/html", zhtml handler), SSPEC\_MIME(".html", "text/html"), SSPEC\_MIME(".gif", "image/gif"), SSPEC\_MIME(".jpg", "image/jpg"), SSPEC\_MIME(".css", "text/css"), SSPEC\_MIMETABLE\_END //server directory, functions and SSI variables SSPEC\_RESOURCETABLE\_START SSPEC<sup>RESOURCE</sup>P\_XMEMFILE("/",index\_html,"RabbitWebServer",ADMIN\_GROUP|OPE R\_GROUP|ALL\_GROUP,0,SERVER\_HTTP,SERVER\_AUTH\_BASIC | SERVER\_AUTH\_DIGEST), SSPEC\_RESOURCE\_P\_XMEMFILE("/index.zhtml",index\_html,"RabbitWebServer",ADMI N\_GROUP|OPER\_GROUP|ALL\_GROUP, 0, SERVER\_HTTP, SERVER\_AUTH\_BASIC|SERVER\_AUTH\_D IGEST), SSPEC\_RESOURCE\_P\_XMEMFILE("/setup.zhtml",setup\_html,"RabbitWebServer",ADMI N\_GROUP|OPER\_GROUP, 0, SERVER\_HTTP, SERVER\_AUTH\_BASIC | SERVER\_AUTH\_DIGEST), Aquí podemos ver las directivas #web\_update que vinculan las variables accedidas desde la interfaz Web con las funciones que fuimos describiendo y que sirven como nexo entre la páginas ZHTML y nuestra apliación. Por último las tablas de mapeo de los tipos MIME y las de recursos para el servidor Web

SSPEC RESOURCE XMEMFILE("/style.css", style css),

SSPEC\_RESOURCETABLE\_END

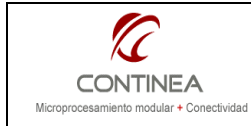

#### Módulo principal

En cuanto al módulo principal (único archivo .c del proyecto) mostramos aguí solo el esqueleto y parte de los comentarios que aluden a una diferenciación de los bloques del programa.

La primera etigueta que aparece es la que indica que debaio de sí misma están presentes las líneas de configuración IP del sistema y la invocación de las libraries que implementan el servidor Web y TCP/IP, por supuesto el usuario deberá modificar las línea de definición correspondientes a esta sección de acuerdo a su red.

```
NETWORK CONFIGURATION
```
Le sigue a esta sección la invocación de los módulos que diseñamos para este proyecto y que acabamos de describir:

```
application modules for this project
\star
```
A continuación, se encuentra el grupo de variables globales que almacenan lo valores de simulación para mostrar en las páginas Web de la interfaz que nos ocupa:

```
* variables for samples simulations
```
Seguidamente están las funciones que establecen los valores para las variables arriba mencionadas:

```
* functions for samples simulations
main()
```
// Dentro del bloque main vemos inicialicaciones varias, que en general se auto-explican:

```
cfqInit();
iweb init();
sock init or exit(1);
http init();
tcp reserveport (80);
```
//Inmediatamente comienza el loop principal y una serie de costates que cumplen la función de simplemente //generar valores de simulación para las variables expuestas a través de la Web.

```
while(1)\{http handler();//Web server attention...
 * Simulate AD Samples
  costate
 \{\quad\}* Simulate Ouadrature Detector
  costate
 \{ \quad \}* Simulate Input Capture
  costate
 \{\quad\}\}\lambda
```
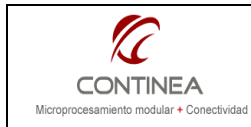

## Los recursos Web del proyecto

Habiendo descripto convenientemente el módulo iweb.lib pasamos a ocuparnos de las páginas ZHTML y posteriormente del archivo .CSS que en realidad constituyen los objetos que queremos destacar mayormente en esta nota.

## Página principal (index.zhtml)

Sería imposible mostrar con claridad ciertos puntos importantes del código de la página ZHTML sin antes realizarle, digamos, una disección, con fines de poder mostrar lo que realmente importa. A continuación vemos el resultado de esto y pasamos a los comentarios:

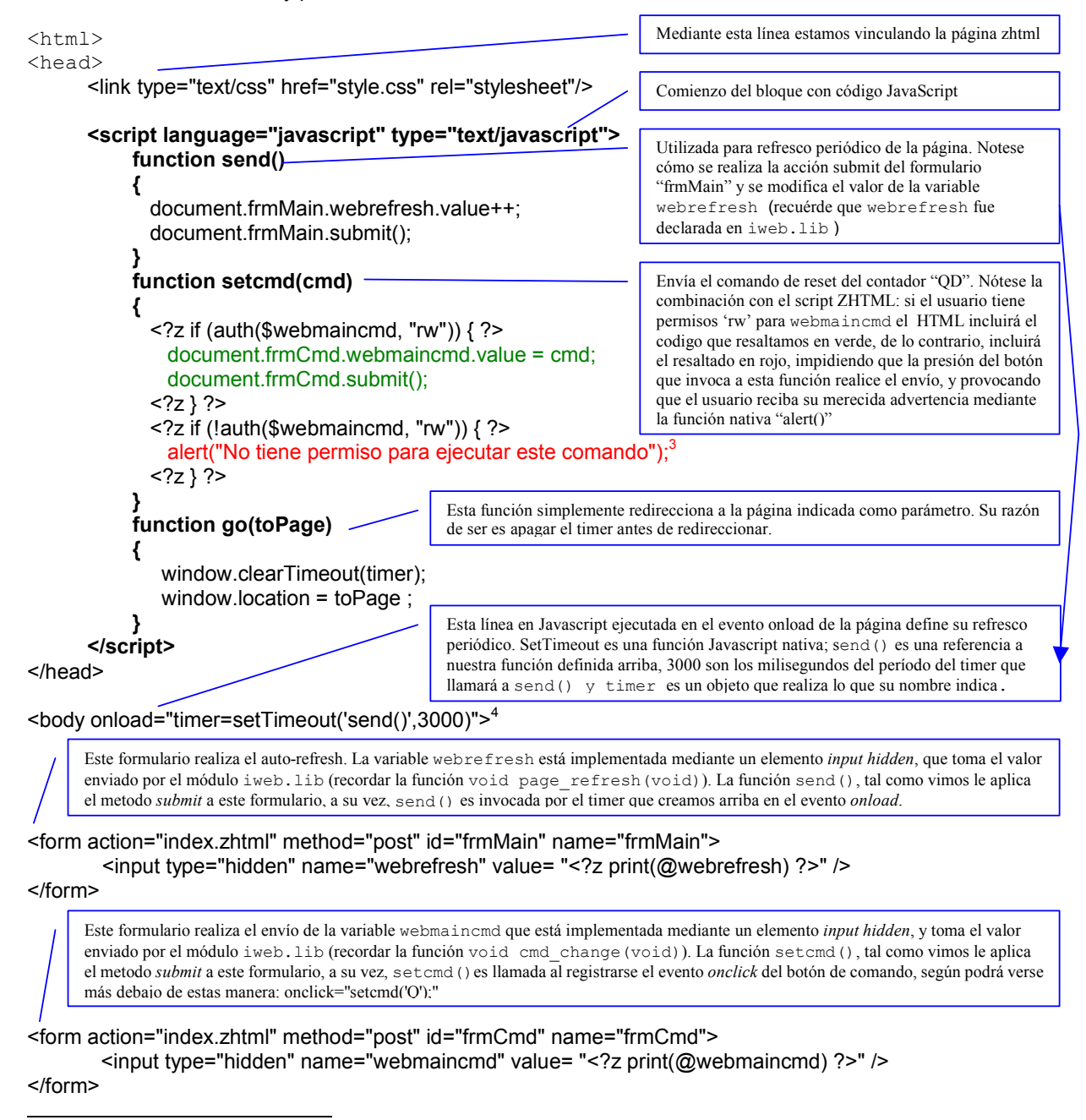

<sup>&</sup>lt;sup>3</sup> Ver http://www.w3schools.com/JS/js\_popup.asp para aprender algo más sobre funciones pop-up

<sup>&</sup>lt;sup>4</sup> Ver http://www.w3schools.com/js/js\_timing.asp para aprender algo más sobre los timers.

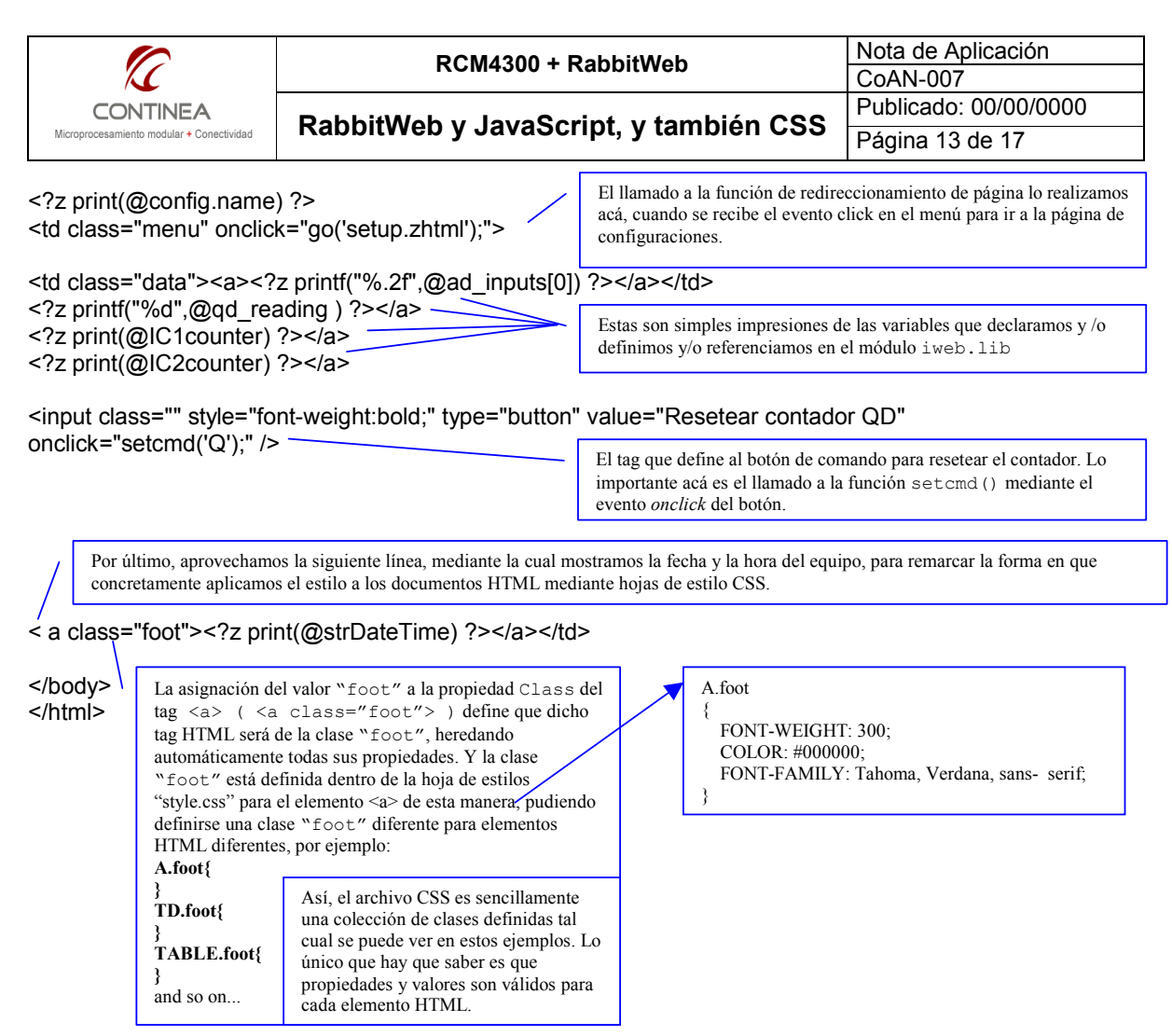

Sobre las hojas de estilo hay mucho para aprender, para esto pueden consultar muchos tutorial que hay disponibles en la web. $5$ 

#### Página de configuraciones (setup.zhtml)

Es el turno ahora de examinar la página de configuraciones, que por su parte presenta algunos detalles interesantes que la página *index.zhtml* no posee. Con fines de no extendernos demasiado vamos a concentrarnos mayormente en las particularidades que esta página incluya, obviando las líneas que por su similitud con las explicadas en el apartado anterior no justifiquen su explicación:

<html>

<head>

<link rel="stylesheet" type="text/css" href="style.css" />

El enlace con nuestra hoja de estilos, tal como se ha hecho en index.zhtml

<sup>&</sup>lt;sup>5</sup> Un tutorial sobre hojas de estilo puede encontrarse en http://es.html.net/tutorials/css/

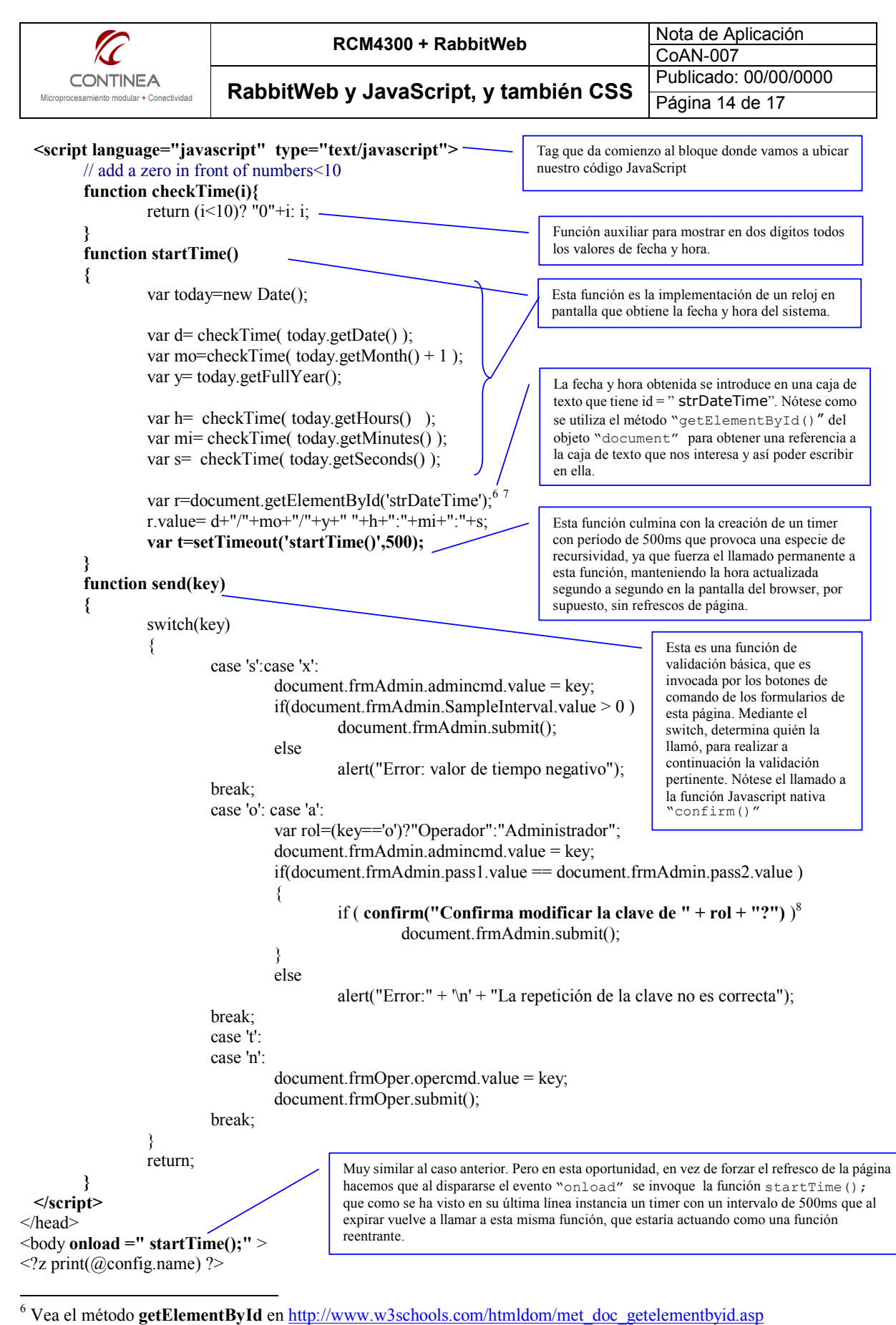

<sup>&</sup>lt;sup>7</sup> Conozca un poco mas del objeto **document** en http://www.w3schools.com/htmldom/dom\_obj\_document.asp

<sup>&</sup>lt;sup>8</sup> Vea en http://www.w3schools.com/JS/js\_popup.asp algo más sobre la función confirm() y otras similares.

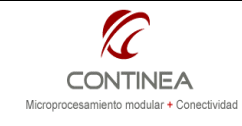

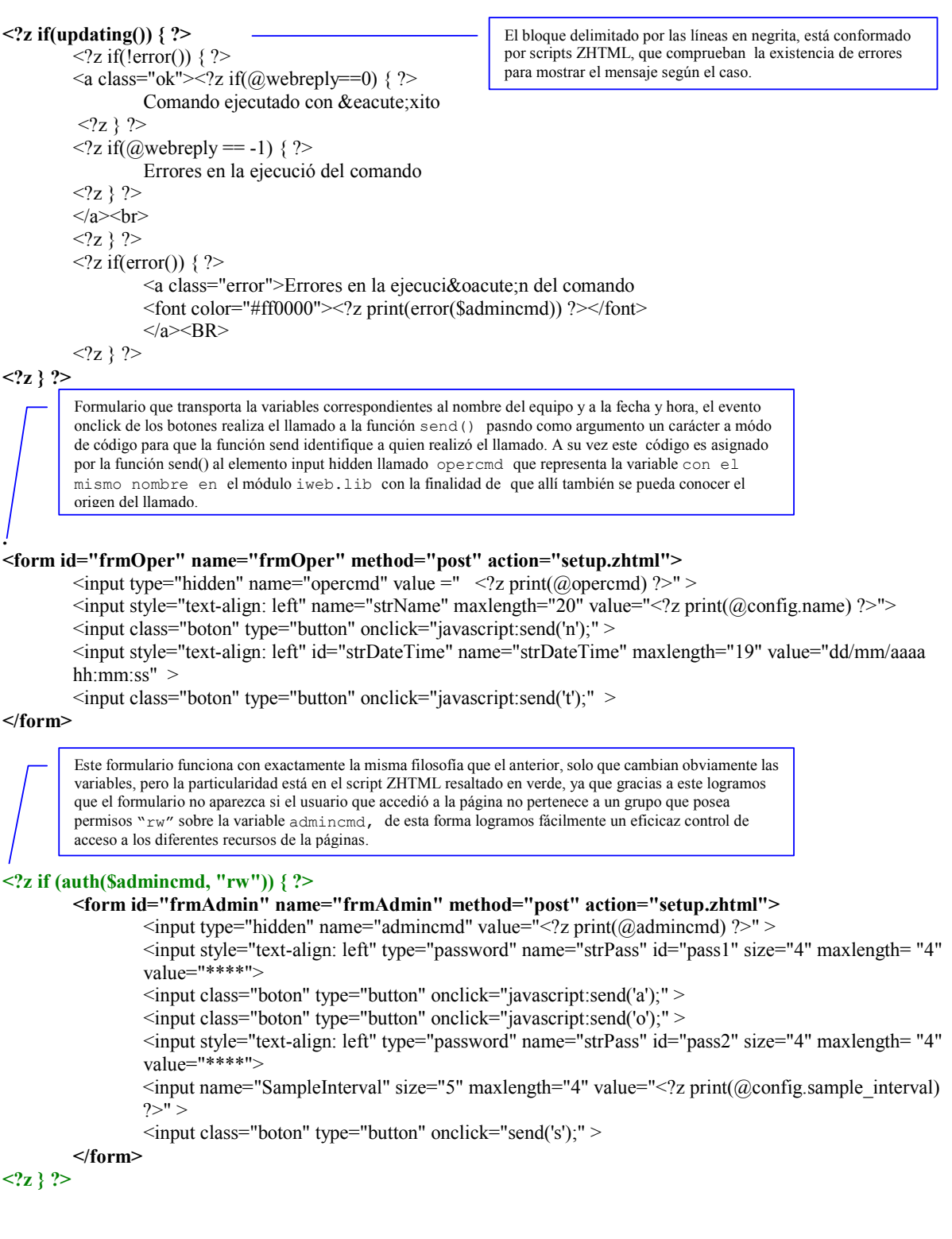

</body> </html>

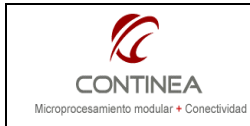

## Hoja de estilos (style.css)

Con respecto a la hoja de estilos, puede aclararse que esta es siplemente un recurso más que reside en el servidor Web, en este caso nuestro módulo Rabbit, y se puede cargar en la memoria flash del módulo con un directiva #ximport, exactamente de la misma forma que una página ZHTML o HTML común.

Ya hemos visto la forma en que podemos vincular la hoja de estilos con nuestras páginas, hay otras, pero por ahora con esta nos alcanza:

```
<head> 
  <link rel="stylesheet" type="text/css" href="style.css" /> 
</head>
```
y la forma de aplicar el estilo a los diferentes elementos de la página HTML:

```
<tr>
       <th class="header"></th>
\langletr>
<tr>
       <td class="data"> </td>
\langletr>
```
En cuanto al formato general dentro de las hojas de estilo, es como se puede ver en la imagen gentileza de http://es.html.net/tutorials/css/lesson2.asp

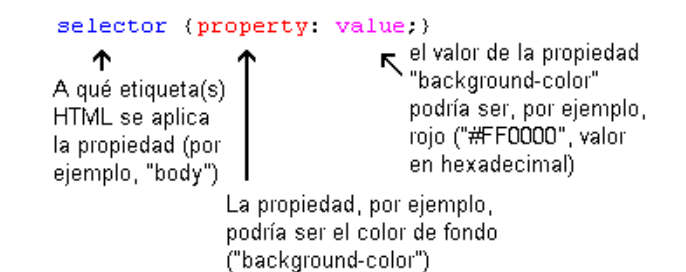

Así en nuestro archivo CSS podemos tener definidas clases como estas:

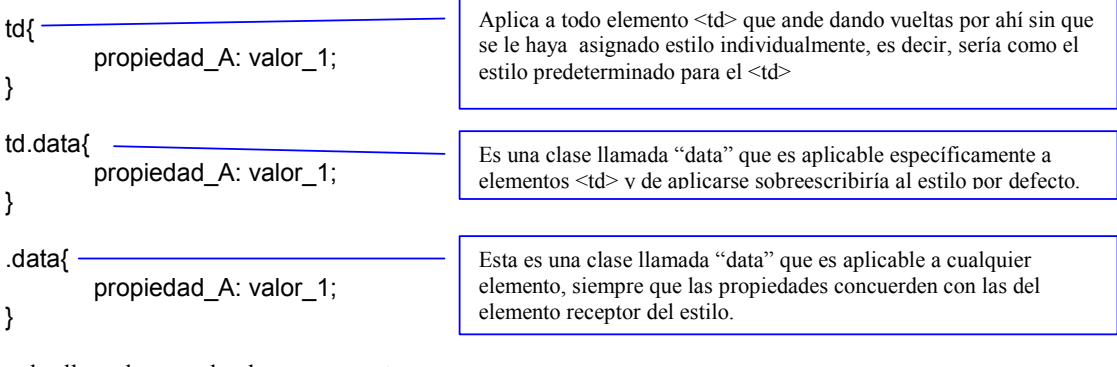

o, las llamadas pseudo-clases como estas:

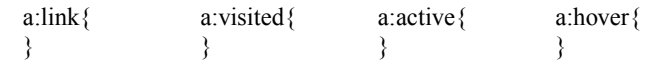

Y eso es todo lo que tenemos para decir por el momento con respecto a los archivos .CSS

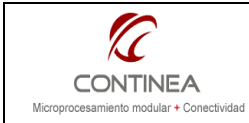

## Referencias

Las siguientes referencias corresponden a diferentes sitios que fueron consultados durante la realización de la nota y deberían consultarse para profundizar conocimientos.

Javascript http://www.w3schools.com/JS/default.asp

Hojas de estilo http://es.html.net/tutorials/css/

#### Rabbit TCP/IP Manual Vol.2

http://www.rabbit.com/documentation/docs/manuals/TCPIP/UsersManualV2/index.html

#### RabbitWeb

http://www.rabbit.com/documentation/docs/manuals/TCPIP/UsersManualV2/rabbitweb.html#1002674

#### RabbitWeb (Tutorial en castellano)

http://www.cika.com.ar/soporte/Tutorials/CTU-006\_RabbitWeb.pdf